## **Simulace pohybu v SolidWorks**

Mocným a líbivým nástrojem SolidWorks je simulace pohybu sestavy. V rozsahu zadaných vazeb, stupňů volnosti a kolizí s jinými díly sestavy se její jednotlivé díly realisticky pohybují za pomocí čtyř pohybových komponent. Lineárního a rotačního motoru, gravitace a pružiny.

Motory pohybují součástmi zvoleným směrem. Nejsou však silami. Sílu motoru nějak neovlivňuje ani velikost součásti ani rychlost, jímž se díly pohybují. Pokud je v sestavě použit motor zároveň s ostatními pohybovými komponenty (gravitace a pružiny), pohybují se díly sestavy vždy ve směru tahu motoru.

Pružiny oproti motoru působí na součásti silami různými. Síly se mění dle výše konstanty pružiny. Simulace pohybu tedy bude tím rychlejší, čím vyšší bude konstanta pružiny. Zároveň se bude pohybovat při působení pružin o stejné konstantě na dvě různá tělesa to těleso, které je lehčí. Pohyb ustane ve chvíli, kdy pružina dosáhne své volné délky.

Při použití příkazu gravitace se budou všechny díly sestavy pohybovat určeným směrem a to se stejnou rychlostí a bez ohledu na svou hmotnost.

Tvorba simulace se sestává z tří kroků:

- 1. Výběru a nastavení pohybového elementu, v našem případě rotačního motoru, viz obr. 1
- 2. Nahrání simulace, kdy nastavíme počáteční a konečnou polohu pohyblivých dílů sestavy. V průběhu nebo nahrávání simulace nelze se sestavou hýbat ani otáčet. Nahrávání simulace se také automaticky ukončí, pokud se díly sestavy nemohou v rámci stupňů volnosti dále pohybovat.
- 3. Spuštění animace, viz obr 2

Použití uvedených nástrojů je v SolidWorks velmi intuitivní a díky parametrickému modelování lze celou sestavu rychle upravovat, při změně kterékoli její součásti, viz obr. 3. Praktická tvorba simulací se v jednotlivých pohybových komponentech skoro neliší, a níže uvedené obrázky simulace s rotačním motorem lze jednoduše použít i pro ostatní typy pohybů.

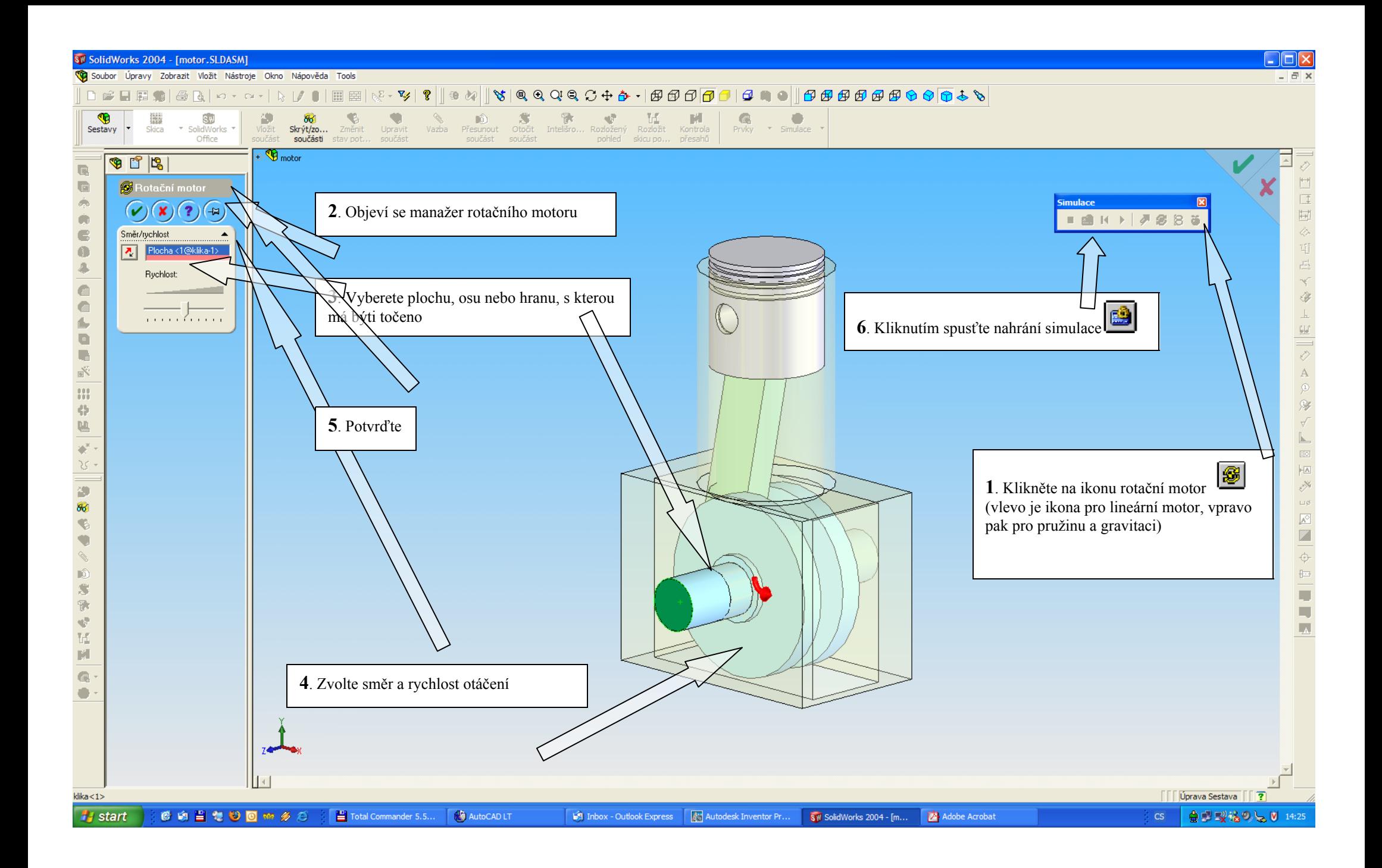

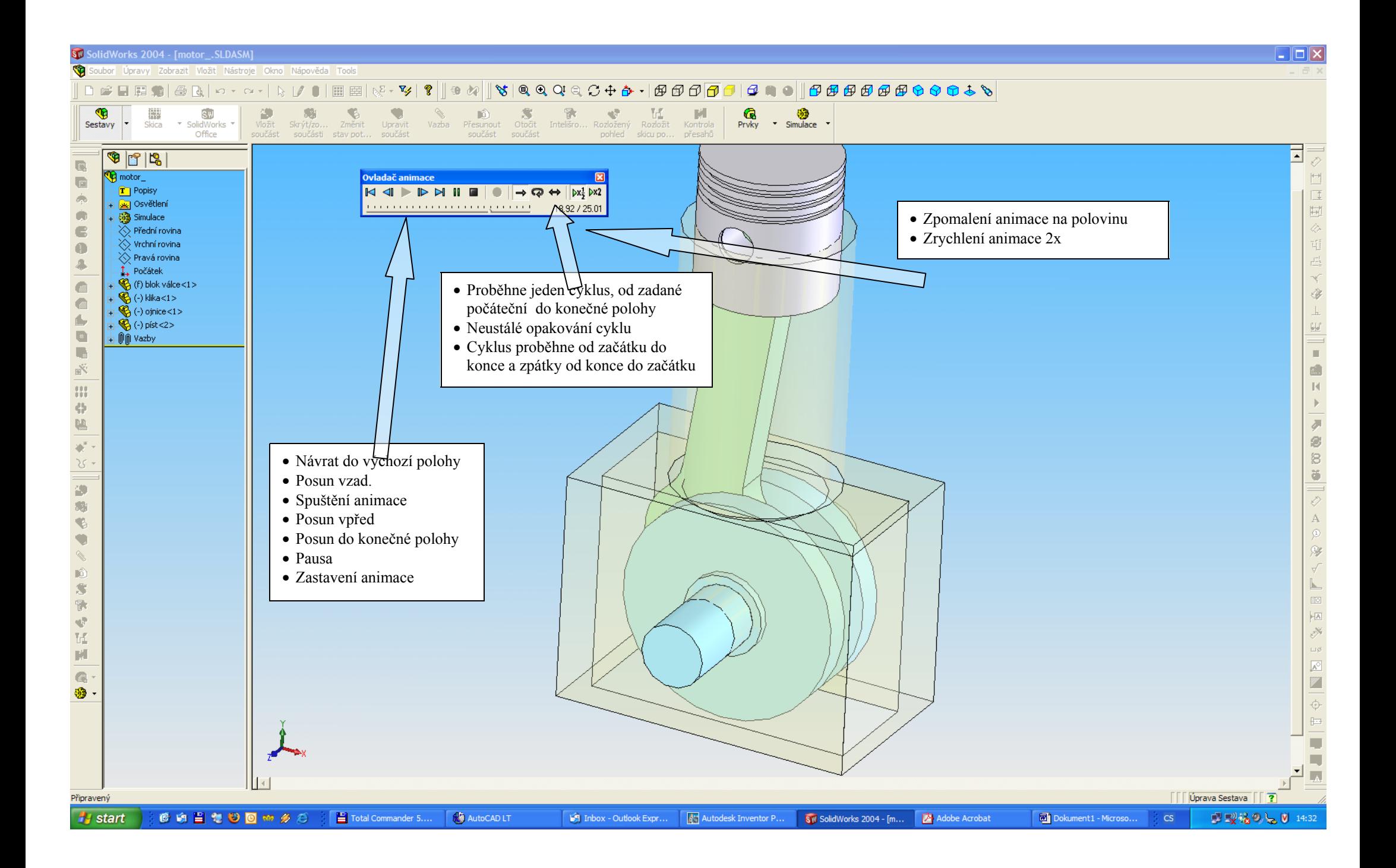

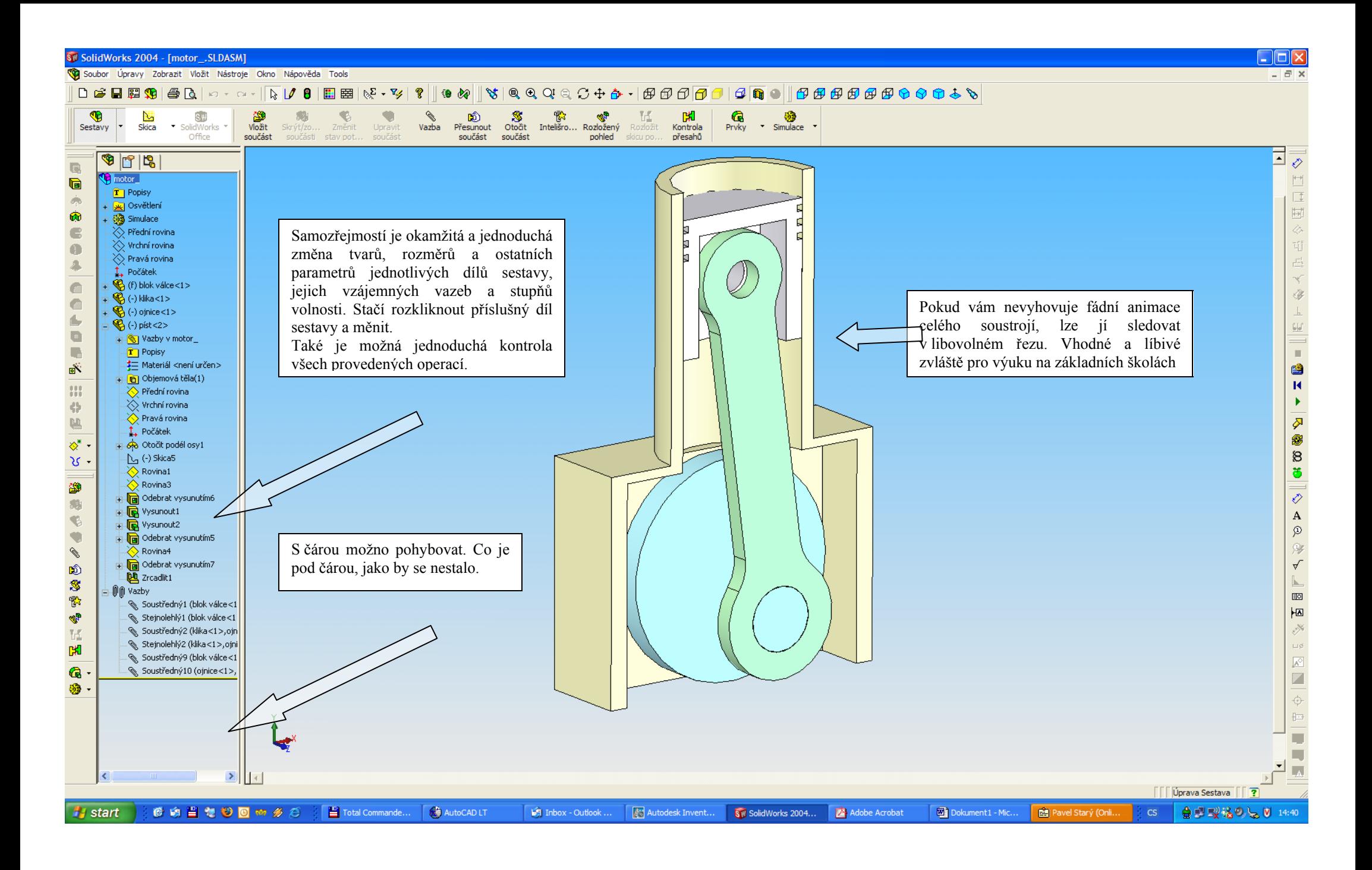